## **Настройка доступа на FTP**

Удобным и комфортным способом передачи макета в типографию является передача по FTP протоколу. Для этих целей необходимо использовать специальные программы которых множество. Удобными и доступными являются программы типа [TotalCommander](http://wincmd.ru/) или [FileZilla](http://www.filezilla.ru/). Возможно использовать другие, принцип настройки у всех схожий.

Вы получили от типографии доступ к FTP в виде трех параметров:

- 1. адрес (например ftp.tm-print.ru)
- 2. пользователь (например user)
- 3. пароль (например 123).

Найти в **TotalCommander** панель FTP не составит труда если внимательно изучить меню. Изучили, нашли или просто нажали "Ctrl+F". В открывшейся вкладке находим кнопку "добавить" и наблюдаем следующую картинку:

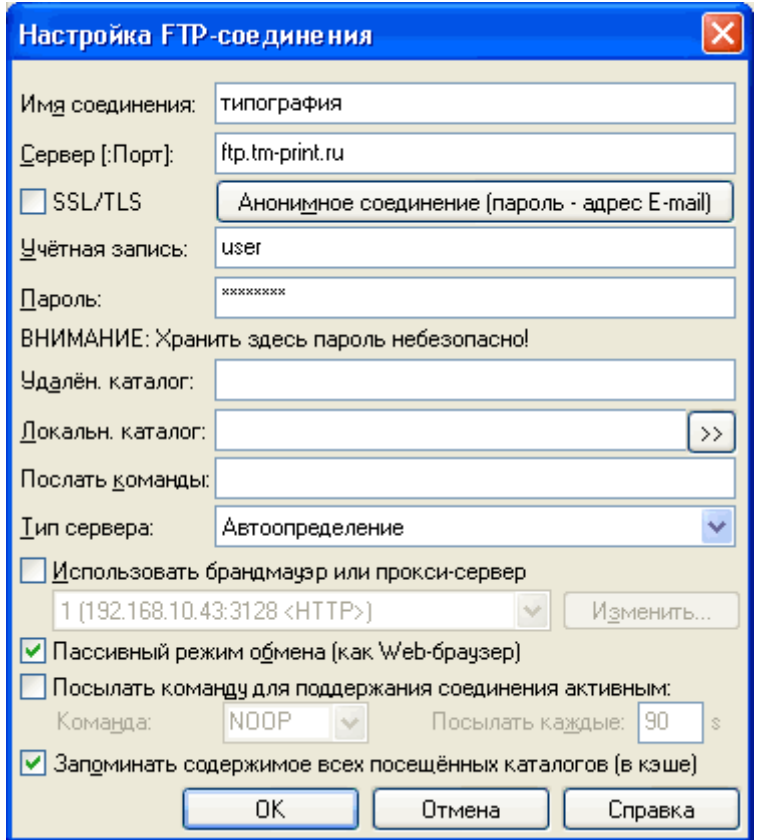

Как-нибудь назовите новое соединение (типография). В поле учетная запись вносится полученное имя пользователя (user) и поле пароль соответственно пароль (123). Использовать прокси или нет, зависит от настройки вашего соединения. Если все правильно сделано жмем ОК. В списке FTP соединений появится новое по имени "типография". Выберите его и жмите "Соединиться". В одной из панелей появится список файлов на сервере (если они там есть). Выберите в соседней панели папку с макетами и скопируйте. Как копировать – не буду рассказывать.

**FileZilla** настраивается аналогично. В меню Файл находим менеджер сайтов.

Создаем "Новый сайт" и вводим полученные данные о соединении в соответствующие поля. Прокси (если необходимо) настраивается в закладке Редактирование => Настройки... В "менеджере сайтов" выбираем "типография" и жмем "соединиться" Передача осуществляется копирование из панели "локальный сайт" в панель "удаленный сайт".

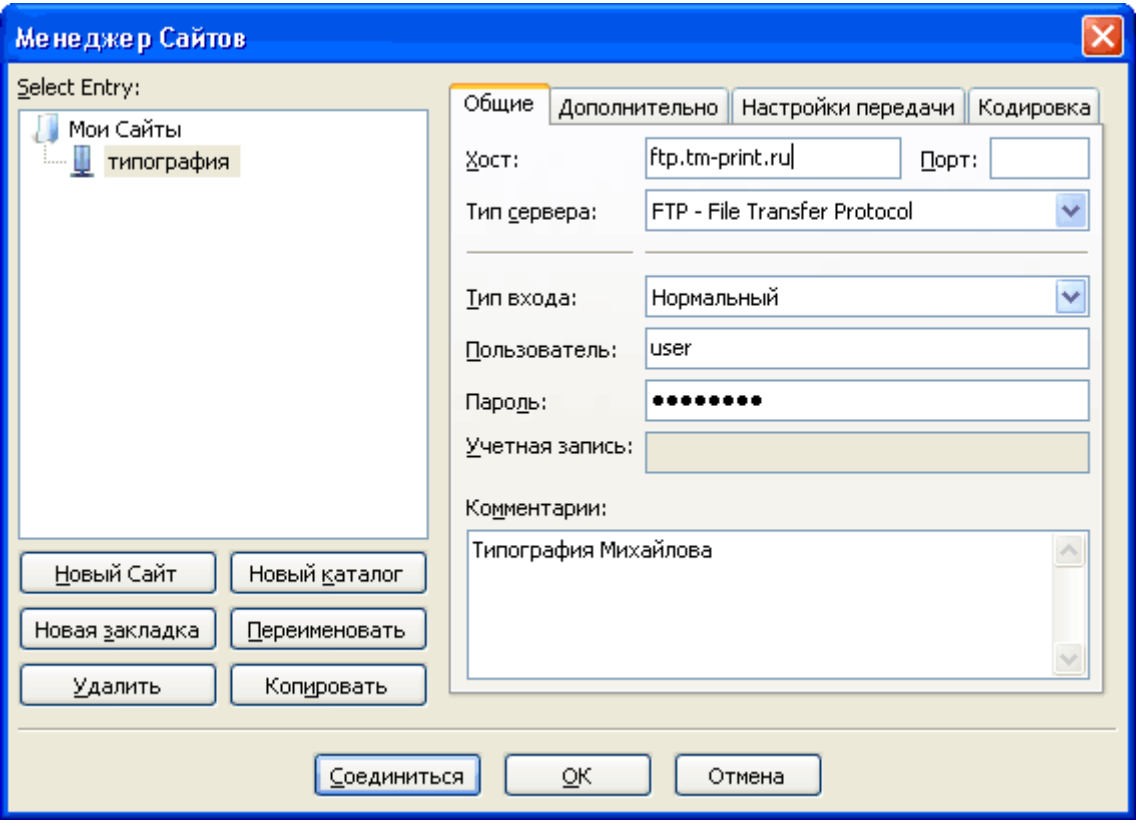

В случае, если многостраничный макет имеет большой объем, оптимально будет передавать его пополосно, а не одним архивом. В случае ошибки в одном из переданных файлов объем повторной передачи будет меньше, так как передать можно одну полосу.